# **Travaux pratiques : configuration du protocole Rapid PVST+, de PortFast et de la protection BPDU**

# **Topologie**

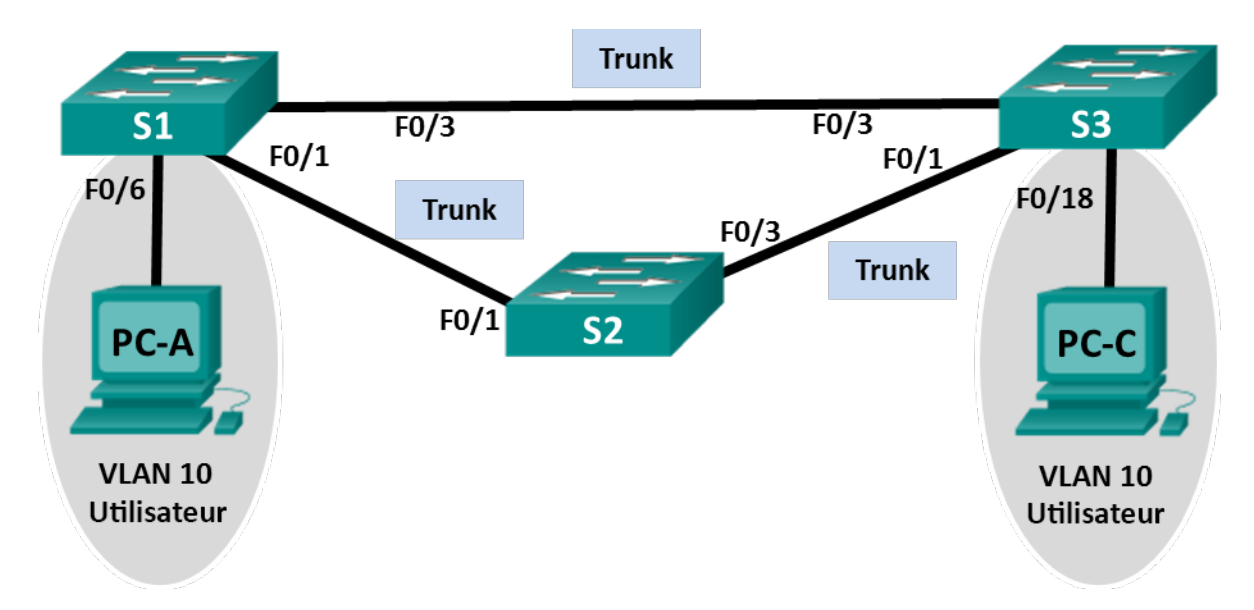

# **Table d'adressage**

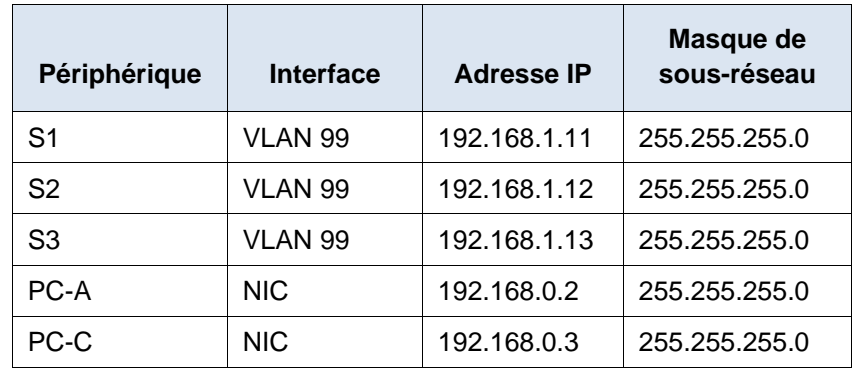

# **Affectations de VLAN**

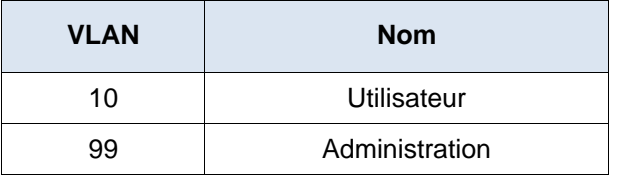

# **Objectifs**

- **Partie 1 : création du réseau et configuration des paramètres de base du périphérique**
- **Partie 2 : configuration de VLAN, de VLAN natifs et de trunks**
- **Partie 3 : configuration du pont racine et examen de la convergence PVST+**

#### **Partie 4 : configuration du protocole Rapid PVST+, de PortFast et de la protection BPDU, et examen de la convergence**

## **Contexte/scénario**

Le protocole PVST (Per-VLAN Spanning Tree) est un protocole propriétaire de Cisco. Par défaut, les commutateurs Cisco utilisent le protocole PVST. Le protocole Rapid PVST+ (IEEE 802.1w) est une version améliorée du protocole PVST+ et permet d'accélérer les calculs de l'algorithme STA et la convergence en réponse à des modifications de la topologie de couche 2. Le protocole Rapid PVST+ définit trois états de port, à savoir mise à l'écart, apprentissage et réacheminement, et fournit de multiples améliorations pour optimiser les performances réseau.

Au cours de ces travaux pratiques, vous allez configurer les ponts racine principal et secondaire, examiner la convergence PVST+, configurer le protocole Rapid PVST+ et comparer sa convergence à PVST+. En outre, vous allez configurer des ports de périphérie pour passer directement à un état de réacheminement à l'aide de PortFast et empêcher les ports de périphérie de réacheminer des BDPU à l'aide de la protection BDPU.

**Remarque :** ces travaux pratiques fournissent un minimum d'aide sur les commandes réelles nécessaires à la configuration. Toutefois, les commandes requises sont fournies à l'annexe A. Testez vos connaissances en essayant de configurer les périphériques sans vous reporter à l'annexe.

**Remarque** : les commutateurs utilisés lors des travaux pratiques CCNA sont des modèles Cisco Catalyst 2960 équipés de Cisco IOS version 15.0(2) (image lanbasek9). D'autres commutateurs et versions de Cisco IOS peuvent être utilisés. Selon le modèle et la version de Cisco IOS, les commandes disponibles et le résultat produit peuvent varier de ceux indiqués dans les travaux pratiques.

**Remarque** : assurez-vous que les commutateurs ont été réinitialisés et ne possèdent aucune configuration initiale. En cas de doute, contactez votre instructeur.

## **Ressources requises**

- 3 commutateurs (Cisco 2960 équipés de Cisco IOS version 15.0(2) image lanbasek9 ou similaire)
- 2 PC (Windows 7, Vista ou XP, équipés d'un programme d'émulation de terminal tel que Tera Term)
- Câbles de console pour configurer les périphériques Cisco IOS via les ports de console
- Câbles Ethernet conformément à la topologie

# **Partie 1 : Création du réseau et configuration des paramètres de base du périphérique**

Dans la Partie 1, vous allez configurer la topologie du réseau et les paramètres de base, tels que les adresses IP de l'interface, le routage statique, l'accès des périphériques et les mots de passe.

## **Étape 1 : Câblez le réseau conformément à la topologie.**

# **Étape 2 : Configurez les hôtes PC.**

#### **Étape 3 : Initialisez et redémarrez les commutateurs, le cas échéant.**

#### **Étape 4 : Configurez les paramètres de base pour chaque commutateur.**

- a. Désactivez la recherche DNS.
- b. Configurez le nom du périphérique conformément à la topologie.
- c. Attribuez **cisco** en tant que mots de passe de console et vty, puis activez la connexion.
- d. Attribuez **class** comme mot de passe chiffré du mode d'exécution privilégié.
- e. Configurez **logging synchronous** pour empêcher les messages de console d'interrompre la saisie de la commande.
- f. Désactivez tous les ports du commutateur.
- g. Copiez la configuration en cours en tant que configuration de démarrage.

# **Partie 2 : Configuration de VLAN, de VLAN natif et de trunks**

Dans la Partie 2, vous allez créer des VLAN, attribuer des ports de commutation aux VLAN, configurer des ports trunk et modifier le VLAN natif pour tous les commutateurs.

**Remarque :** les commandes nécessaires pour la Partie 2 sont fournies dans l'annexe A. Testez vos connaissances en essayant de configurer les VLAN, le VLAN natif et les trunks sans vous reporter à l'annexe.

#### **Étape 1 : Créez des VLAN.**

Utilisez les commandes appropriées pour créer les VLAN 10 et 99 sur tous les commutateurs. Nommez le VLAN 10 **User** et le VLAN 99 **Management**.

```
S1(config)# vlan 10
S1(config-vlan)# name User
S1(config-vlan)# vlan 99
S1(config-vlan)# name Management
S2(config)# vlan 10
S2(config-vlan)# name User
S2(config-vlan)# vlan 99
S2(config-vlan)# name Management
S3(config)# vlan 10
S3(config-vlan)# name User
S3(config-vlan)# vlan 99
S3(config-vlan)# name Management
```
#### **Étape 2 : Activez les ports utilisateur en mode d'accès et attribuez les VLAN.**

Pour S1 F0/6 et S3 F0/18, activez les ports, configurez-les en tant que ports d'accès et attribuez-les au VLAN 10.

#### **Étape 3 : Configurez les ports trunk et attribuez-les au VLAN 99 natif.**

Pour les ports F0/1 et F0/3 sur tous les commutateurs, activez les ports, configurez-les en tant que ports trunk et attribuez-les au VLAN 99 natif.

#### **Étape 4 : Configurez l'interface de gestion sur tous les commutateurs.**

À l'aide de la table d'adressage, configurez l'interface de gestion sur tous les commutateurs avec l'adresse IP appropriée.

#### **Étape 5 : Vérifier les configurations et la connectivité**

Exécutez la commande **show vlan brief** sur tous les commutateurs pour vérifier que tous les VLAN sont enregistrés dans la table VLAN et que les ports corrects sont attribués.

Exécutez la commande **show interfaces trunk** sur tous les commutateurs pour vérifier les interfaces de trunk.

Exécutez la commande **show running-config** sur tous les commutateurs pour vérifier l'ensemble des autres configurations.

Quel est le paramètre par défaut du mode STP sur les commutateurs Cisco ?

Vérifiez la connectivité entre PC-A et PC-C. Votre requête ping a-t-elle abouti ?

En cas d'échec de votre requête ping, dépannez les configurations jusqu'à ce que le problème soit résolu.

**Remarque :** il peut être nécessaire de désactiver le pare-feu du PC pour envoyer une requête ping entre les PC.

# **Partie 3 : Configurer le pont racine et examiner la convergence de PVST+**

Dans la Partie 3, vous allez déterminer la racine par défaut dans le réseau, attribuer les racines principale et secondaire et exécuter la commande **debug** pour examiner la convergence de PVST+.

**Remarque :** les commandes requises pour la Partie 3 sont fournies à l'annexe A. Testez vos connaissances en essayant de configurer le pont racine sans vous reporter à l'annexe.

### **Étape 1 : Déterminez le pont racine actuel.**

Quelle commande permet à un utilisateur de déterminer l'état du protocole STP d'un commutateur Cisco Catalyst pour tous les VLAN ? Indiquez la commande dans l'espace fourni.

Exécutez la commande sur les trois commutateurs pour déterminer les réponses aux questions suivantes :

**Remarque** : il y a trois instances de l'arbre recouvrant sur chaque commutateur. La configuration par défaut du protocole STP sur les commutateurs Cisco est PVST+, ce qui crée une instance d'arbre recouvrant distincte pour chaque VLAN (VLAN 1 et tout autre VLAN configuré par l'utilisateur).

Quelle est la priorité de pont du commutateur S1 pour VLAN 1 ?

Quelle est la priorité de pont du commutateur S2 pour VLAN 1 ?

Quelle est la priorité de pont du commutateur S3 pour VLAN 1 ?

Quel commutateur est le pont racine ?

Pourquoi ce commutateur a-t-il été sélectionné comme pont racine ?

# **Étape 2 : Configurez un pont racine principal et un pont racine secondaire pour tous les VLAN existants.**

Le fait qu'un pont racine (commutateur) soit sélectionné en fonction de l'adresse MAC peut entraîner une configuration non optimale. Au cours de ces travaux pratiques, vous allez configurer le commutateur S2 comme pont racine et le commutateur S1 comme pont racine secondaire.

- a. Configurez le commutateur S2 en tant que pont racine principal de tous les VLAN existants. Indiquez la commande dans l'espace fourni.
- b. Configurez le commutateur S1 en tant que pont racine secondaire de tous les VLAN existants. Indiquez la commande dans l'espace fourni.

Exécutez la commande **show spanning-tree** pour répondre aux questions suivantes :

Quelle est la priorité de pont de S1 pour VLAN 1 ? Quelle est la priorité de pont de S2 pour VLAN 1 ? Dans le réseau, quelle interface est en état de blocage?

#### **Étape 3 : Modifiez la topologie de couche 2 et examinez la convergence.**

Pour examiner la convergence de PVST+, vous allez créer une modification de la topologie de couche 2 tout en exécutant la commande **debug** pour surveiller les événements du protocole STP.

a. Saisissez la commande **debug spanning-tree events** en mode d'exécution privilégié sur le commutateur S3.

S3# **debug spanning-tree events**

Spanning Tree event debugging is on

b. Créez une modification de la topologie en désactivant l'interface F0/1 sur S3.

S3(config)# **interface f0/1** S3(config-if)# **shutdown** \*Mar 1 00:58:56.225: STP: VLAN0001 new root port Fa0/3, cost 38 \*Mar 1 00:58:56.225: STP: VLAN0001 Fa0/3 -> listening \*Mar 1 00:58:56.225: STP[1]: Generating TC trap for port FastEthernet0/1 \*Mar 1 00:58:56.225: STP: VLAN0010 new root port Fa0/3, cost 38 \*Mar 1 00:58:56.225: STP: VLAN0010 Fa0/3 -> listening \*Mar 1 00:58:56.225: STP[10]: Generating TC trap for port FastEthernet0/1 \*Mar 1 00:58:56.225: STP: VLAN0099 new root port Fa0/3, cost 38 \*Mar 1 00:58:56.225: STP: VLAN0099 Fa0/3 -> listening \*Mar 1 00:58:56.225: STP[99]: Generating TC trap for port FastEthernet0/1 \*Mar 1 00:58:56.242: %LINEPROTO-5-UPDOWN: Line protocol on Interface Vlan1, changed state to down \*Mar 1 00:58:56.242: %LINEPROTO-5-UPDOWN: Line protocol on Interface Vlan99, changed state to down \*Mar 1 00:58:58.214: %LINK-5-CHANGED: Interface FastEthernet0/1, changed state to administratively down \*Mar 1 00:58:58.230: STP: VLAN0001 sent Topology Change Notice on Fa0/3 \*Mar 1 00:58:58.230: STP: VLAN0010 sent Topology Change Notice on Fa0/3 \*Mar 1 00:58:58.230: STP: VLAN0099 sent Topology Change Notice on Fa0/3 \*Mar 1 00:58:59.220: %LINEPROTO-5-UPDOWN: Line protocol on Interface FastEthernet0/1, changed state to down \*Mar 1 00:59:11.233: STP: VLAN0001 Fa0/3 -> learning \*Mar 1 00:59:11.233: STP: VLAN0010 Fa0/3 -> learning \*Mar 1 00:59:11.233: STP: VLAN0099 Fa0/3 -> learning \*Mar 1 00:59:26.240: STP[1]: Generating TC trap for port FastEthernet0/3 \*Mar 1 00:59:26.240: STP: VLAN0001 Fa0/3 -> forwarding \*Mar 1 00:59:26.240: STP[10]: Generating TC trap for port FastEthernet0/3 \*Mar 1 00:59:26.240: STP: VLAN0010 sent Topology Change Notice on Fa0/3 \*Mar 1 00:59:26.240: STP: VLAN0010 Fa0/3 -> forwarding \*Mar 1 00:59:26.240: STP[99]: Generating TC trap for port FastEthernet0/3 \*Mar 1 00:59:26.240: STP: VLAN0099 Fa0/3 -> forwarding \*Mar 1 00:59:26.248: %LINEPROTO-5-UPDOWN: Line protocol on Interface Vlan1, changed state to up \*Mar 1 00:59:26.248: %LINEPROTO-5-UPDOWN: Line protocol on Interface Vlan99, changed state to up

**Remarque** : avant de poursuivre, utilisez les résultats **debug** pour vérifier que tous les VLAN sur F0/3 ont atteint un état de réacheminement, puis exécutez la commande **no debug spanning-tree events** pour interrompre les résultats **debug**.

Par quels états de port passe chaque VLAN sur F0/3 lors de la convergence du réseau ?

À l'aide de l'horodatage du premier et du dernier message de débogage STP, calculez le temps (à la seconde près) qu'il a fallu au réseau pour converger. **Conseil** : le format de l'horodatage de débogage est date hh.mm.ss:ms.

# **Partie 4 : Configuration du protocole Rapid PVST+, PortFast et de la protection BPDU, et examen de la convergence**

Dans la Partie 4, vous allez configurer le protocole Rapid PVST+ sur tous les commutateurs. Vous allez configurer PortFast et la protection BPDU sur tous les ports d'accès, puis exécuter la commande **debug** pour examiner la convergence du protocole Rapid PVST+.

**Remarque :** les commandes requises pour la Partie 4 sont fournies à l'annexe A. Testez vos connaissances en essayant de configurer le protocole Rapid PVST+, PortFast et la protection BPDU sans vous reporter à l'annexe.

### **Étape 1 : Configurez le protocole Rapid PVST+.**

- a. Configurez S1 pour le protocole Rapid PVST+. Indiquez la commande dans l'espace fourni.
- b. Configurez S2 et S3 pour le protocole Rapid PVST+.
- c. Vérifiez les configurations en exécutant la commande **show running-config | include spanning-tree mode**.

```
S1# show running-config | include spanning-tree mode
spanning-tree mode rapid-pvst
```
S2# **show running-config | include spanning-tree mode** spanning-tree mode rapid-pvst

S3# **show running-config | include spanning-tree mode** spanning-tree mode rapid-pvst

#### **Étape 2 : Configurez PortFast et la protection BPDU sur les ports d'accès.**

PortFast est une fonctionnalité de l'arbre recouvrant qui fait passer un port directement à un état de réacheminement dès qu'il est activé. Cette fonctionnalité est utile pour connecter les hôtes afin qu'ils puissent commencer à communiquer directement sur le VLAN, plutôt que de patienter sur l'arbre recouvrant. Pour empêcher les ports qui sont configurés avec PortFast de réacheminer des BPDU, ce qui pourrait modifier la topologie de l'arbre recouvrant, la protection BPDU peut être activée. À la réception d'une BPDU, la protection BPDU désactive un port configuré avec PortFast.

a. Configurez l'interface F0/6 sur S1 avec PortFast. Indiquez la commande dans l'espace fourni.

- b. Configurez l'interface F0/6 sur S1 avec la protection BPDU. Indiquez la commande dans l'espace fourni.
- c. Configurez globalement tous les ports non trunk sur le commutateur S3 avec PortFast. Indiquez la commande dans l'espace fourni.
- d. Configurez globalement tous les ports PortFast non trunk sur le commutateur S3 avec la protection BPDU. Indiquez la commande dans l'espace fourni.

#### **Étape 3 : Examinez la convergence du protocole Rapid PVST+.**

- a. Saisissez la commande **debug spanning-tree events** en mode d'exécution privilégié sur le commutateur S3.
- b. Créez une modification de la topologie en activant l'interface F0/1 sur le commutateur S3.

```
S3(config)# interface f0/1
S3(config-if)# no shutdown
*Mar 1 01:28:34.946: %LINK-3-UPDOWN: Interface FastEthernet0/1, changed state to up
*Mar 1 01:28:37.588: RSTP(1): initializing port Fa0/1
*Mar 1 01:28:37.588: RSTP(1): Fa0/1 is now designated
*Mar 1 01:28:37.588: RSTP(10): initializing port Fa0/1
*Mar 1 01:28:37.588: RSTP(10): Fa0/1 is now designated
*Mar 1 01:28:37.588: RSTP(99): initializing port Fa0/1
*Mar 1 01:28:37.588: RSTP(99): Fa0/1 is now designated
*Mar 1 01:28:37.597: RSTP(1): transmitting a proposal on Fa0/1
*Mar 1 01:28:37.597: RSTP(10): transmitting a proposal on Fa0/1
*Mar 1 01:28:37.597: RSTP(99): transmitting a proposal on Fa0/1
*Mar 1 01:28:37.597: RSTP(1): updt roles, received superior bpdu on Fa0/1
*Mar 1 01:28:37.597: RSTP(1): Fa0/1 is now root port
*Mar 1 01:28:37.597: RSTP(1): Fa0/3 blocked by re-root
*Mar 1 01:28:37.597: RSTP(1): synced Fa0/1
*Mar 1 01:28:37.597: RSTP(1): Fa0/3 is now alternate
*Mar 1 01:28:37.597: RSTP(10): updt roles, received superior bpdu on Fa0/1
*Mar 1 01:28:37.597: RSTP(10): Fa0/1 is now root port
*Mar 1 01:28:37.597: RSTP(10): Fa0/3 blocked by re-root
*Mar 1 01:28:37.597: RSTP(10): synced Fa0/1
*Mar 1 01:28:37.597: RSTP(10): Fa0/3 is now alternate
*Mar 1 01:28:37.597: RSTP(99): updt roles, received superior bpdu on Fa0/1
*Mar 1 01:28:37.605: RSTP(99): Fa0/1 is now root port
*Mar 1 01:28:37.605: RSTP(99): Fa0/3 blocked by re-root
*Mar 1 01:28:37.605: RSTP(99): synced Fa0/1
*Mar 1 01:28:37.605: RSTP(99): Fa0/3 is now alternate
*Mar 1 01:28:37.605: STP[1]: Generating TC trap for port FastEthernet0/1
*Mar 1 01:28:37.605: STP[10]: Generating TC trap for port FastEthernet0/1
*Mar 1 01:28:37.605: STP[99]: Generating TC trap for port FastEthernet0/1
```
\*Mar 1 01:28:37.622: RSTP(1): transmitting an agreement on Fa0/1 as a response to a proposal \*Mar 1 01:28:37.622: RSTP(10): transmitting an agreement on Fa0/1 as a response to a proposal \*Mar 1 01:28:37.622: RSTP(99): transmitting an agreement on Fa0/1 as a response to a proposal

\*Mar 1 01:28:38.595: %LINEPROTO-5-UPDOWN: Line protocol on Interface FastEthernet0/1, changed state to up

À l'aide de l'horodatage du premier et du dernier message de débogage RSTP, calculez le temps qu'il a fallu au réseau pour converger.

### **Remarques générales**

- 1. Quel est le principal avantage de l'utilisation du protocole Rapid PVST+ ?
- 2. En quoi la configuration d'un port avec PortFast permet-elle une convergence plus rapide ?
- 3. Quel type de protection offre la protection BPDU ?

## **Annexe A : commandes de configuration de commutateur**

## **Commutateur S1**

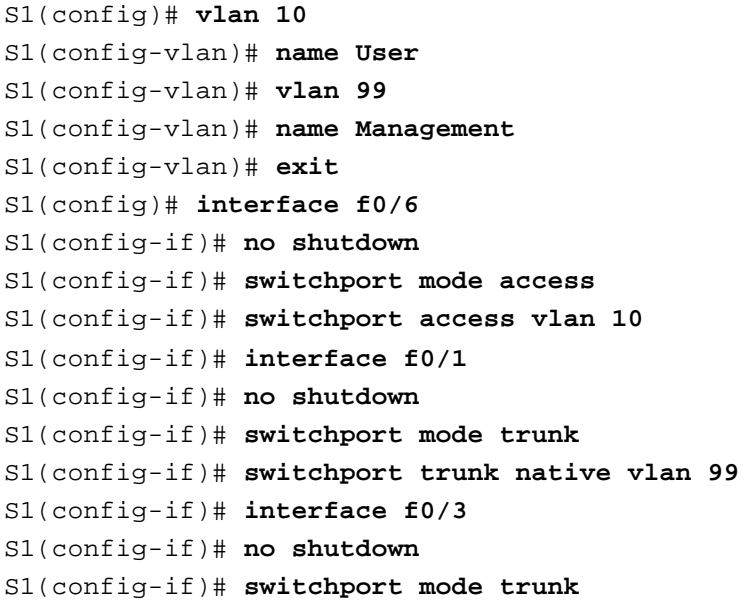

```
S1(config-if)# switchport trunk native vlan 99
S1(config-if)# interface vlan 99
S1(config-if)# ip address 192.168.1.11 255.255.255.0
S1(config-if)# exit
S1(config)# spanning-tree vlan 1,10,99 root secondary
S1(config)# spanning-tree mode rapid-pvst
S1(config)# interface f0/6
S1(config-if)# spanning-tree portfast
S1(config-if)# spanning-tree bpduguard enable
```
## **Commutateur S2**

```
S2(config)# vlan 10
S2(config-vlan)# name User
S2(config-vlan)# vlan 99
S2(config-vlan)# name Management
S2(config-vlan)# exit
S2(config)# interface f0/1
S2(config-if)# no shutdown
S2(config-if)# switchport mode trunk
S2(config-if)# switchport trunk native vlan 99
S2(config-if)# interface f0/3
S2(config-if)# no shutdown
S2(config-if)# switchport mode trunk
S2(config-if)# switchport trunk native vlan 99
S2(config-if)# interface vlan 99
S2(config-if)# ip address 192.168.1.12 255.255.255.0
S2(config-if)# exit
S2(config)# spanning-tree vlan 1,10,99 root primary
S2(config)# spanning-tree mode rapid-pvst
```
# **Commutateur S3**

```
S3(config)# vlan 10
S3(config-vlan)# name User
S3(config-vlan)# vlan 99
S3(config-vlan)# name Management
S3(config-vlan)# exit
S3(config)# interface f0/18
S3(config-if)# no shutdown
S3(config-if)# switchport mode access
S3(config-if)# switchport access vlan10
S3(config-if)# spanning-tree portfast
S3(config-if)# spanning-tree bpduguard enable
S3(config-if)# interface f0/1
S3(config-if)# no shutdown
S3(config-if)# switchport mode trunk
```
S3(config-if)# **switchport trunk native vlan 99** S3(config-if)# **interface f0/3** S3(config-if)# **no shutdown** S3(config-if)# **switchport mode trunk** S3(config-if)# **switchport trunk native vlan 99** S3(config-if)# **interface vlan 99** S3(config-if)# **ip address 192.168.1.13 255.255.255.0** S3(config-if)# **exit** S3(config)# **spanning-tree mode rapid-pvst**